## Goldfarb: Gardner-Jackson Rm (TEC rm - level B)

This room utilizes an interactive whiteboard. \*\*Separate instructions provided\*\*

## Displaying video sources

- 1. Use the black, System Controller on top of the Instructor Station. Push DOWN on the cover to access the pop-up controls. The station rolls about 4' in the instructor area! *Roll back when done!*
- 2. Press the **PROJ ON** button. Projector will take 45 seconds to warm up. *No controls will function during warm up*.
- 3. The most recent input will display in the corner of the screen.
- 4. After the warm up period, you MUST select your preferred input using the appropriate buttons. (Buttons illuminate when active.) There is a four (4) second lock out period after input selection, when you cannot jump to another source. Just re-select your source after the (4) seconds.
  - a. <u>PC/LAPTOP</u> will display the PC, installed inside the station. There is a courtesy USB jack located on the front of the PC.
  - b. Laptop connections are provided via a VGA cable with an attached audio cable, accessed thru a grommet opening on the station. The system will **auto-detect**, and switch to your laptop when properly connected. A power plug is available in the pop-up controller.
  - c. <u>DVD/S-VIDEO</u> selects the DVD player, stored inside the Instructor Station. No access locks at this time.
  - d. <u>VHS/VIDEO</u> selects the VHS player in the same location. You may operate the video devices using controls on each unit, or with provided remotes.
  - e. <u>AUDIO raise & lower</u> controls are far located right on the pop-up.
  - f. <u>A/V MUTE</u> blacks out your image. The 2<sup>nd</sup> push returns your image.
  - audio mutte silences your audio until you push a 2<sup>nd</sup> time.
- 5. <u>PC LOGON: \*\*Use your UNET name and password, in the USERS domain. \*\*</u>
- 6. Laptops with wireless cards may be logged on using your UNET name and password, or as a guest account, using a personal email address. Opening a browser directs you to the log on process.

## **Playing Audio CDs**

Audio CDs may be played through the DVD player or the PC. If by DVD:

- 1. Insert your CD into the DVD player.
- 2. Press the DVD button on the system control panel.
- 3. Operate the controls on the unit, or by its remote.

## \*\*When Finished\*\*

- 1. Press the <u>OFF</u> button on the system control panel. Be sure the projector begins to power off process with its 90 second cool down process. Remember to lock up the room when finished.
- 2. Return all remote controls.

FOR FURTHER ASSISTANCE: CALL LTS / MEDIA & TECHNOLOGY SERVICES AT EXT.6-4632 OR EXT.6-4429.

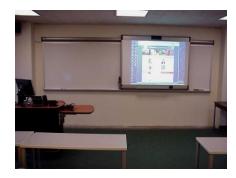

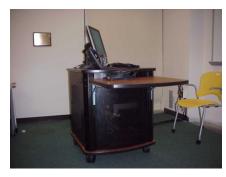

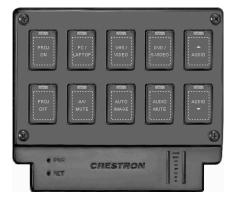

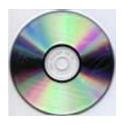

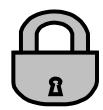